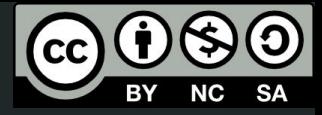

1

# Aula 5

Objetos avançados

This work © 2024 by Lucas Seiki Oshiro is licensed under CC BY-NC-SA 4.0. To view a copy of this license, visit http://creativecommons.org/licenses/by-nc-sa/4.0/

# O que veremos hoje

- **Importação** de objetos **STL**
- Extrusão:
	- Objetos **2D**
	- Importação de arquivos **vetoriais**
	- Tipos de **extrusão**

### Importação de objetos STL

### Importação de STL

Módulo **import**

- import("arquivo.stl")
- formato do arquivo:
	- Linux e Mac: "arquivo.stl", "diretorio/arquivo.stl", "/diretorio/arquivo.st"
	- Windows: "arquivo.stl", "diretorio\arquivo.stl", "C:\\diretorio\arquivo.stl

### Objetos 2D

### Objetos 2D

- **Formas** geométricas
- **● Textos**
- Desenhos **vetoriais**
- Usados para **extrusão**

# Objetos 2D

- **Quadrado: square** 
	- square(size=lado)
	- $\circ$  square(size=[x, y])
	- $\circ$  square(size=[x, y], center=true)

#### **● Círculo**:

- circle(r=raio)
- circle(d=diametro)

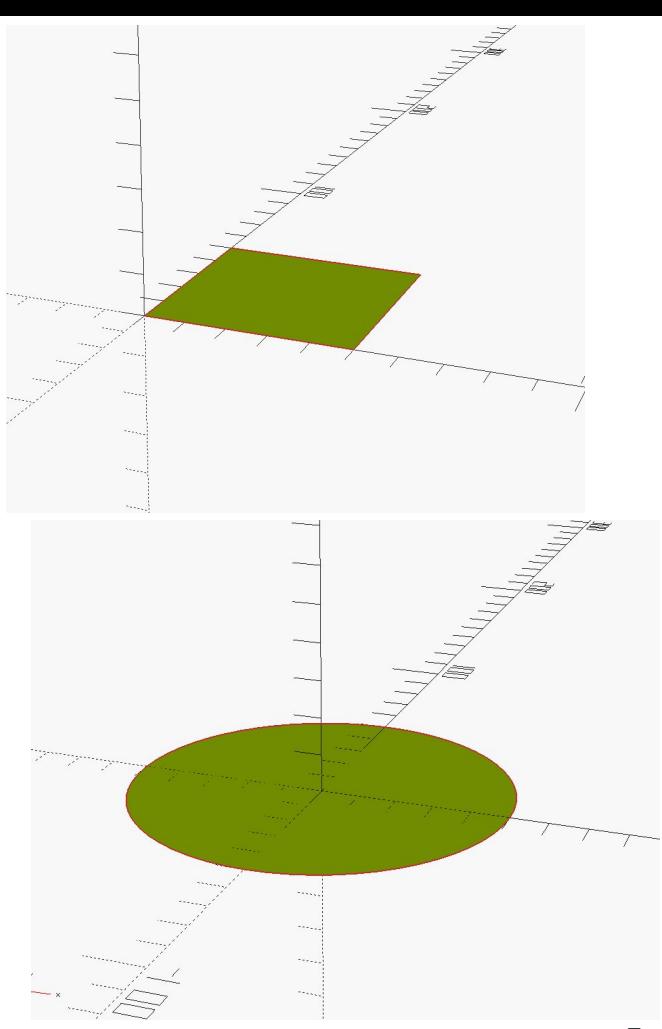

### **Textos**

- Textos são objetos 2D!
- text("meu texto", font="Arial:style=bold");

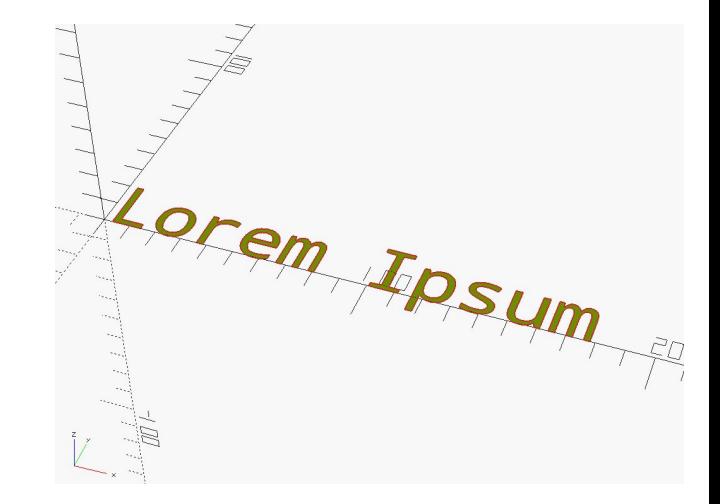

# Operações

- As operações **booleanas**  funcionam com objetos 2D!
- As operações de **transformação** também!

# Polígonos

- Definidos a partir de seus **pontos**
- $polygon([x1, y1], [x2, y2], ...])$

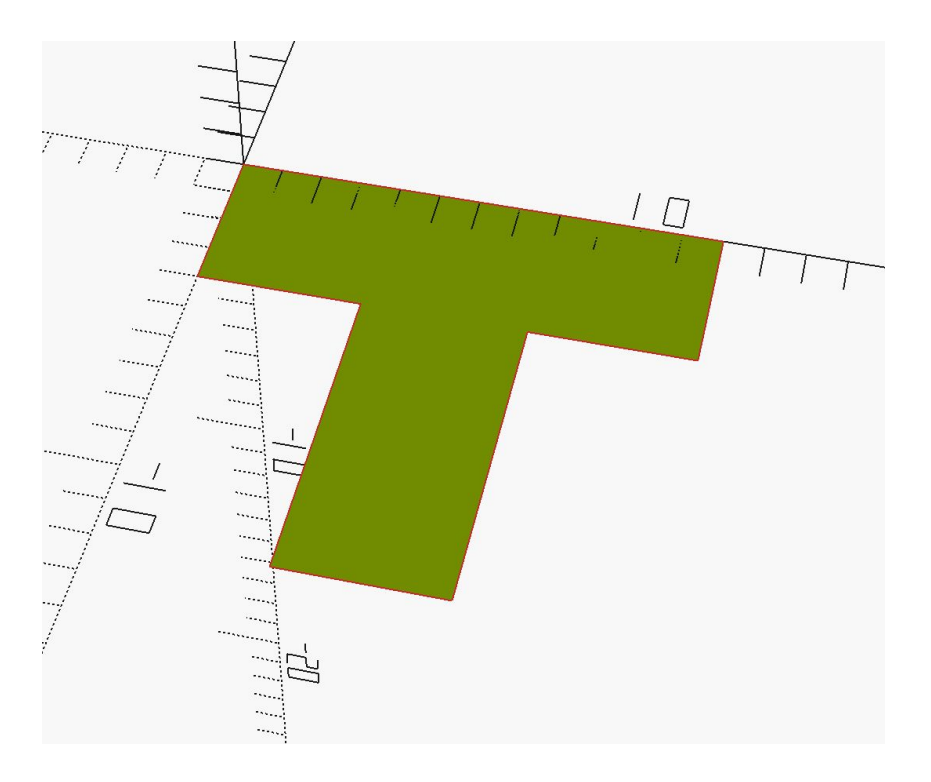

### Importação de arquivos svg

### Importação de SVG

- Módulo **import**, igual do STL!
- import("arquivo.svg")
- vira um **objeto 2D!**
- Se o objeto tiver várias partes, é bom **separá-las** em arquivos diferentes e depois importar!

### Extrusão

### Extrusão Linear

- Dá **relevo** para objetos **2D**, tornando-os **3D**
- Pode pensar como uma pasta de dente ou como uma máquina de macarrão

### Extrusão Linear

● Vamos converter o logo da TV Cultura em 3D!

#### Extrusão Rotativa

- Cria um objeto **3D** rotacionando um objeto **2D**
- Lembre-se dessa cena do Ghost →

#### Extrusão Rotativa

Sintaxe:

```
rotate_extrude() {
     objeto_2d;
}
```